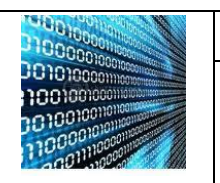

# **TP CODAGE DE L'INFORMATION**

3ième

Systèmes de numération / Codage de l'information

NOM :

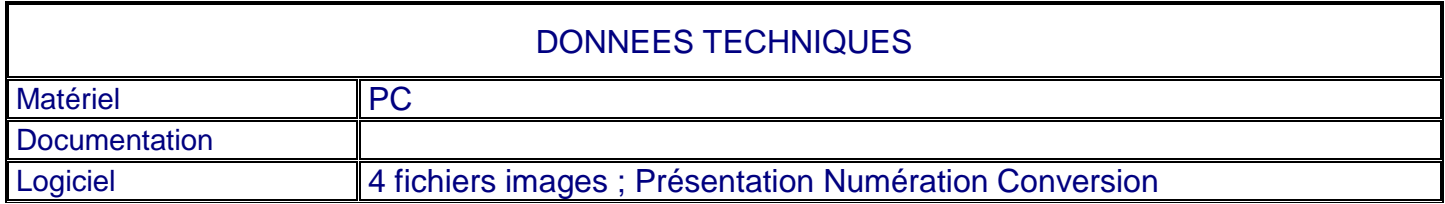

# **Présentation globale :**

Nous allons dans ce TP mettre en application le codage des informations.

# **Travail demandé :**

# 1. **LA NUMERATION ET LA CONVERSION**

**1.1.**Information octet, Mo, Kb, KB :

lire la page <https://calculis.net/conversion/memoire>

### **1.2.**Application

Répondre sur une feuille annexe et détailler obligatoirement les calculs. Vous pourrez vérifier vos résultats à l'aide de la calculatrice Windows.

- **a.** Localisez le MSB et le LSB dans le mot suivant 1001001. Quand un nombre binaire se termine par le chiffre 0, il est pair, quand un nombre binaire se termine par le chiffre 1 il est impair. Donner la parité de ce nombre binaire.
- **b.** Convertir en décimal les mots binaire suivant 1001 1110 et 1110001.
- **c.** Convertir en binaire pur et en décimal les nombres hexadécimaux E7 et 9F.
- **d.** Convertir de décimal en binaire pur 47 et 86.
- *e.* Convertir de décimal en hexadécimal 142 et 85. *Remarque:* La solution la plus simple consiste à effectuer une transformation décimal binaire puis binaire  $\rightarrow$  hexadécimal.

# **2. REPRESENTATIONS CODEES BINAIRES**

**2.1.** Le code DCB décimal codé binaire (BCD en anglais)

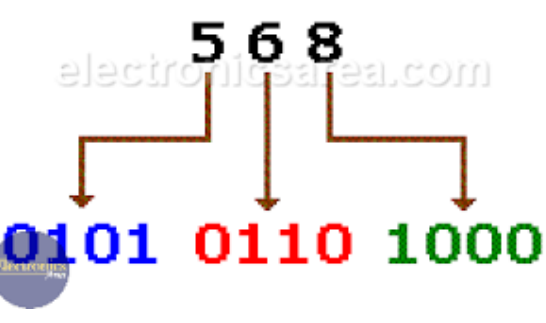

*1- Ecrire les décimaux suivants en BCD 39 et 852*

*2- Ecrire les nombres BCD suivants en décimal* 1000 0000 et 0111 0110.

Le code BCD est très utilisé pour transmettre des nombre entre un API et un afficheur.

**2.2.** Le code ASCII (American Standard Code for Information Interchange)

Le code ASCII est un standard de communication entre les systèmes informatiques. La fonction "codage ASCII" permet d'affecter une valeur numérique à chacun des caractères alphanumériques. Lorsque vous appuyez sur une touche du clavier, c'est le code ASCII de la lettre ou du chiffre qui est transmise à l'ordinateur.

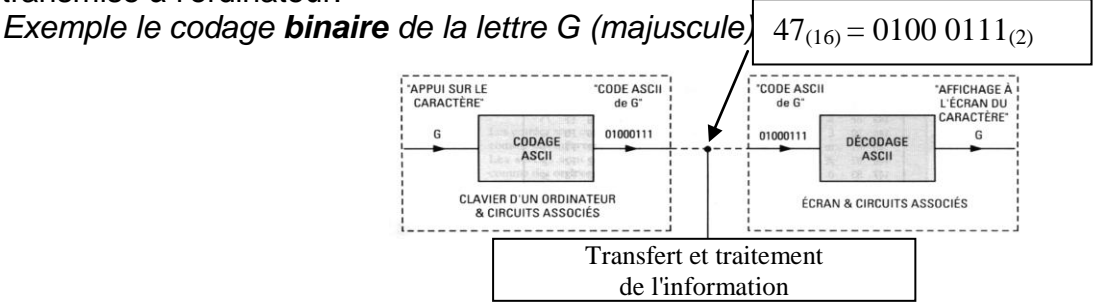

#### La table ci-dessous donne la correspondance ASCII des symboles alphanumériques.

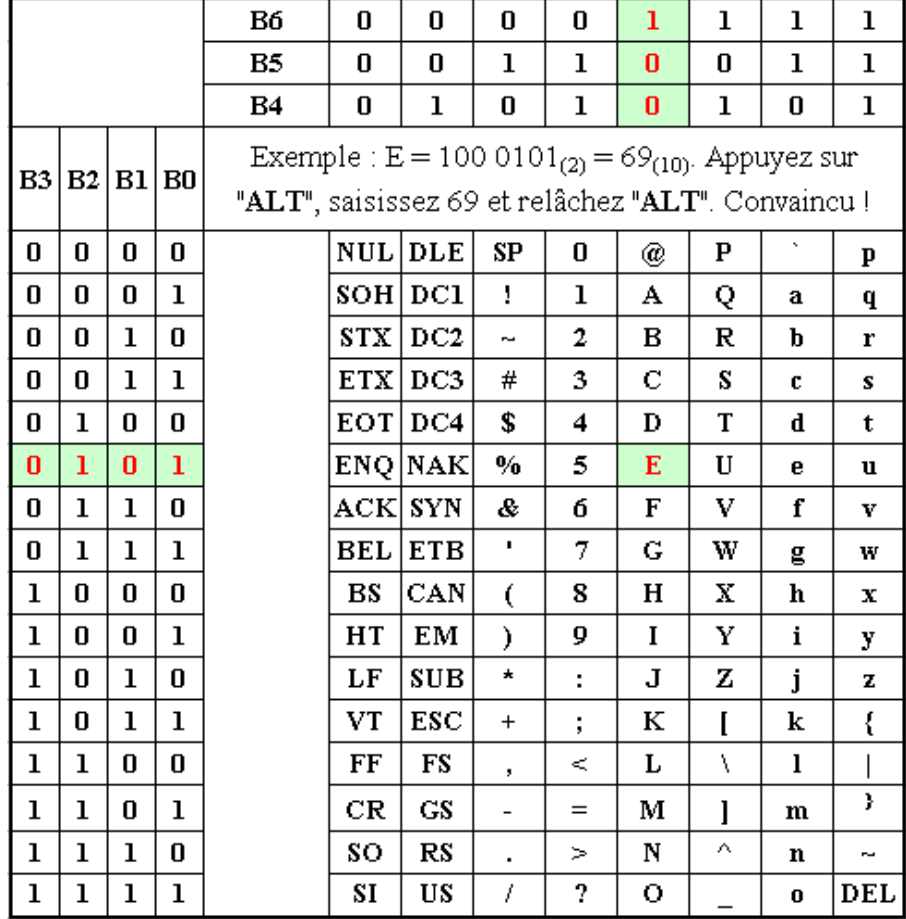

A partir du tableau ci-dessus, donnez les codes ASCII binaire suivants:

3 : e : m : e :  $C:$  $R:$ E :  $S:$  $T$  :

Tester au clavier vos résultats afin de les vérifier.

# **3- CODAGE DES IMAGES ET STOCKAGE ASSOCIE**

### *Présentation du problème*

- Une image est constituée d'un assemblage de points appelés "PIXELS" (voir figure ci – dessous).

- La couleur de chaque PIXEL peut – être définie avec une précision plus ou moins grande.

- $\checkmark$  Si on associe 1 bit à chaque pixel on ne peut différencier que 2 couleurs (noir et blanc).
- $\checkmark$  Si on associe 1 octet à chaque pixel on pourra différencier 28 soit 256 niveau de gris différents.

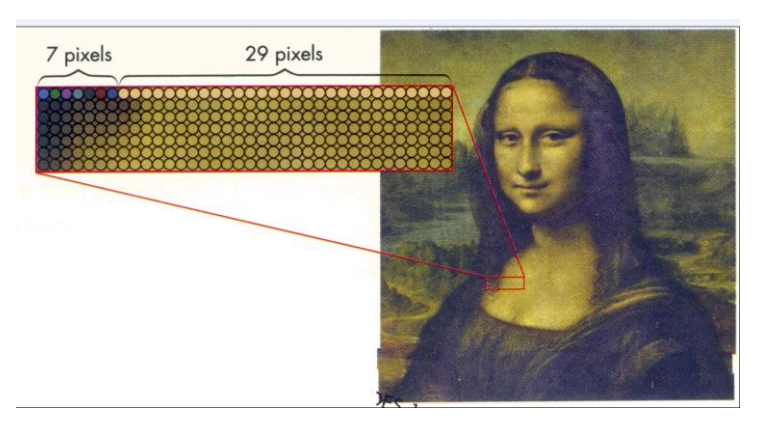

 $\checkmark$  Si on associe 3 octets à chaque pixel on pourra différencier 224 couleurs différentes (soit environs 16 millions de couleurs différentes) on parle alors de "couleurs vraies".

Lorsque la définition de la couleur augmente, le poids du fichier de l'image augmente donc.

### *Application*

- L'image ci – dessus à une dimension de 1277 x 685 pixels. Calculer la taille du fichier en Ko et Mo dans les 3 cas suivants :

- $\checkmark$  image en noir et blanc (codage sur 1 bit),
- $\checkmark$  image en 256 niveaux de gris (codage sur 1 octet),
- $\checkmark$  image en 16 millions de couleurs (codage sur 3 octets).

- Vérifiez vos résultats (les valeurs trouvées peuvent différer légèrement). Pour cela, allez dans le fichier « TP Numération et codage » et pour chaque photo *'Joconde 1' 'Joconde 2' 'Joconde 3'*, faire un *"clic droit"* puis un *"clic gauche "* sur *propriétés* et dans un des onglets de la fenêtre qui s'ouvre vous trouverez :

- $\checkmark$  la dimension de la photo,
- $\checkmark$  sa profondeur de couleur,
- $\checkmark$  sa taille.

### **Notion sur la compression des fichiers.**

- Lorsque l'on associe un octet ou plusieurs octets à **chaque** pixel pour obtenir une image, le fichier obtenu porte le nom de fichier "bitmap". On constate qu'ils sont volumineux pour des images en 16 millions de couleurs.

- Des techniques de **compression** permettent de réduire la taille des fichiers sans trop altérer la qualité des images.

- La compression peut se définir par le **quotient de compression**, c'est-à-dire le quotient du nombre de bits dans l'image compressée par le nombre de bits dans l'image originale (image bitmap).

- Le **taux de compression**, souvent utilisé, est l'inverse du quotient de compression, il est habituellement exprimé en pourcentage.

- La compression "JPEG" (Joint Photographic Expert Group) est la technique la plus utilisée pour réduire la taille des fichiers image.

### *Application*

Faire un "clic droit sur *"Joconde\_jpeg"* puis un *"clic gauche "* sur *propriétés* et dans un des onglets de la fenêtre qui s'ouvre relevez la taille du fichier.

- Calculer le quotient et le taux de compression de l'image au format "jpeg" par rapport à l'image "bitmap" 16 millions de couleurs.